# DevTest 10 – SAP JCo Connection Settings

# SAP and DevTest Communication Configuration

SAP IDoc communication includes an SAP IDoc client and an SAP IDoc server process. The SAP IDoc client submits an IDoc to an SAP IDoc server for processing. For recording SAP IDoc traffic, the DevTest VSE recorder connects to the SAP IDoc client and to the SAP IDoc server process.

DevTest leverages the SAP JCo API to access SAP systems.

For asynchronous communication SAP JCo requires two connections to each SAP IDoc process: a listener connection for incoming requests and a requester connection for outgoing requests. SAP JCo uses properties files to specify connection settings. Listener connection settings require "jco.server.\*" parameters; requester connections use "jco.client.\*" parameters in .properties files.

SAP JCo requires a connection name for each connection.

In this sample demo environment, we have two SAP systems: CR2 and CS2. CR2 hosts the SAP IDoc client process, while the SAP IDoc server process is installed on CS2.

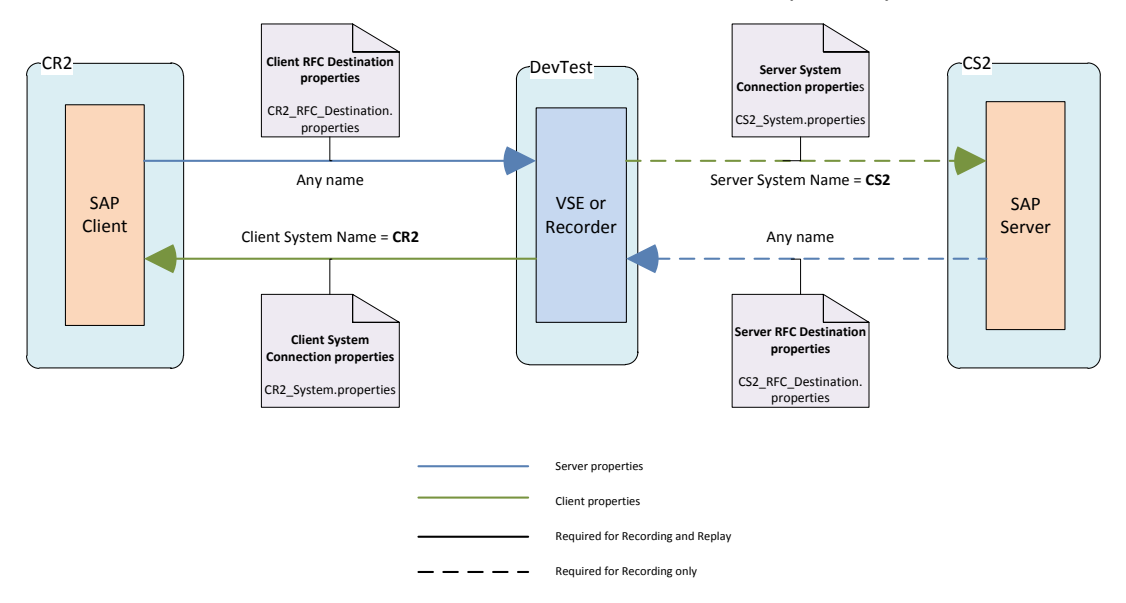

CR2 and CS2 run on *lod1809.ca.com* and on *lod1810.ca.com*, respectively.

*Figure 1 - DevTest-to-SAP communication*

In the figure above, each communication link has assigned a name and a SAP JCo .properties file. The associated parameter names are in bold as they show up in the VSE recorder in DevTest Workstation and in the Virtual Service Model created from the recording. Note that both the connection settings for communication between DevTest and SAP IDoc Server are not required during replay unless you require Live Invocation.

## IDoc Meta Data Repository

All connection settings to SAP IDoc systems require the definition of a repository connection. The repository contains Meta data of every IDoc definition, and is therefore called IDoc Meta Data Repository. For each IDoc that is sent or received, SAP JCo retrieves the Meta data once per session.

In the VSE Recorder wizard of DevTest Workstation to record SAP IDoc traffic,

- "RFC Destination Name" defines the name of a passive listener connection to a SAP system.
- "System Name" specifies an active requester connection to a SAP system. Both get SAP JCo connection names assigned.
- The prefix of "Client" or "Server" defines whether this is a connection to the SAP client or to the SAP server, as in the diagram above.

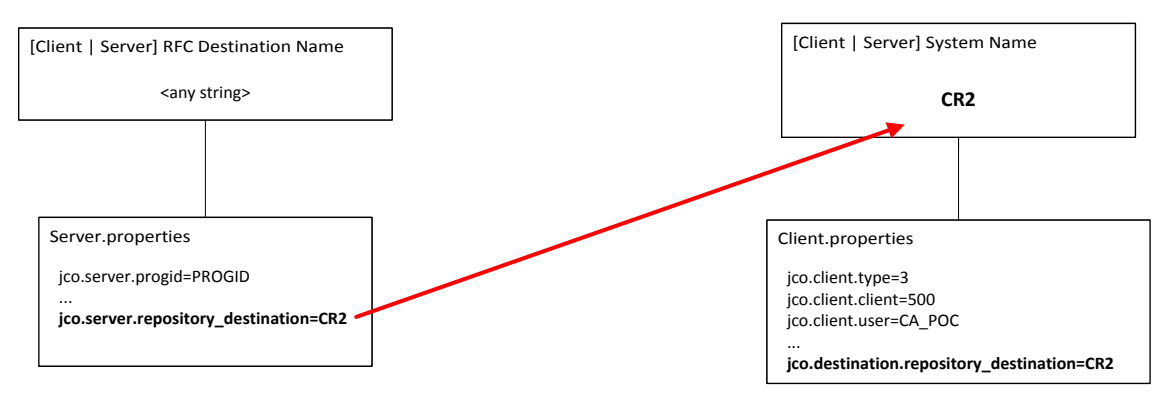

- Client properties connection settings contain the repository specification;
- Server properties connection settings refer to the SAP client connection name (CR2) and use the referred client properties with the intended repository definition to access the IDoc Meta Data Repository.

## SAP JCo Connection Settings

The following screenshots show DevTest configuration settings used in the SAP environment to demonstrate SAP IDoc recording.

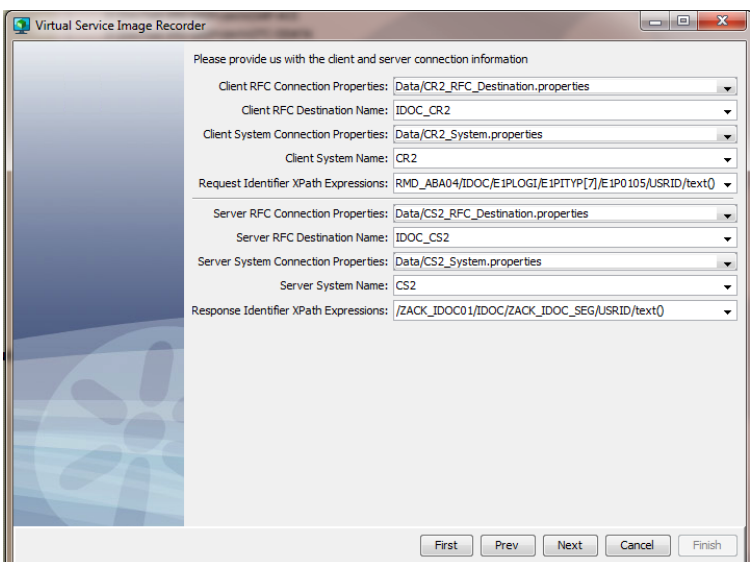

*Figure 2 - VSE Recorder settings*

When creating the Virtual Service from recording or from RR pairs, the settings are copied into the JCo IDoc Listener and JCo IDoc Live Invocation steps of the Virtual Service model (.vsm file).

| ▼ JCo IDoc Listener - JCo IDoc Listener - IDOC CR2              |                                                                                                  | 로 크                      |
|-----------------------------------------------------------------|--------------------------------------------------------------------------------------------------|--------------------------|
|                                                                 | Client RFC Connection Properties: Data/CR2_RFC_Destination.properties                            | $\overline{\phantom{a}}$ |
| Client RFC Destination Name: IDOC CR2                           |                                                                                                  | ۰                        |
| Client System Connection Properties: Data/CR2 System.properties |                                                                                                  | $\overline{\phantom{a}}$ |
| Client System Name: CR2                                         |                                                                                                  |                          |
|                                                                 | Request Identifier XPath Expressions:   /HRMD_ABA04/IDOC/E1PLOGI/E1PITYP[7]/E1P0105/USRID/text() | ▼                        |
|                                                                 | Response Identifier XPath Expressions: /ZACK_IDOC01/IDOC/ZACK_IDOC_SEG/USRID/text()              |                          |
| Format step response as XML                                     |                                                                                                  |                          |
| If environment error:                                           |                                                                                                  |                          |
|                                                                 |                                                                                                  |                          |

*Figure 3 - JCo IDoc Listener step settings*

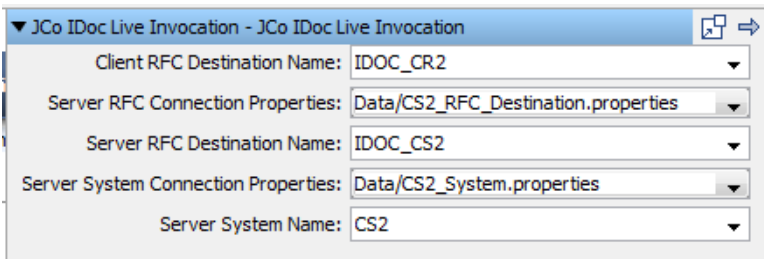

*Figure 4 - JCo IDoc Live Invocation step setting*

#### The SAP Client side settings:

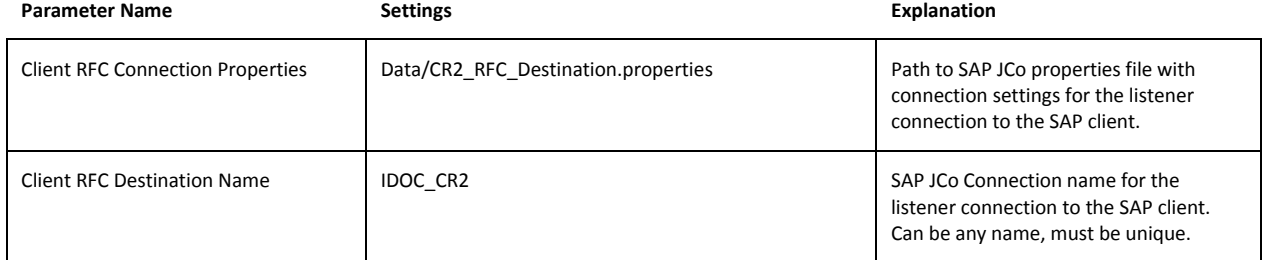

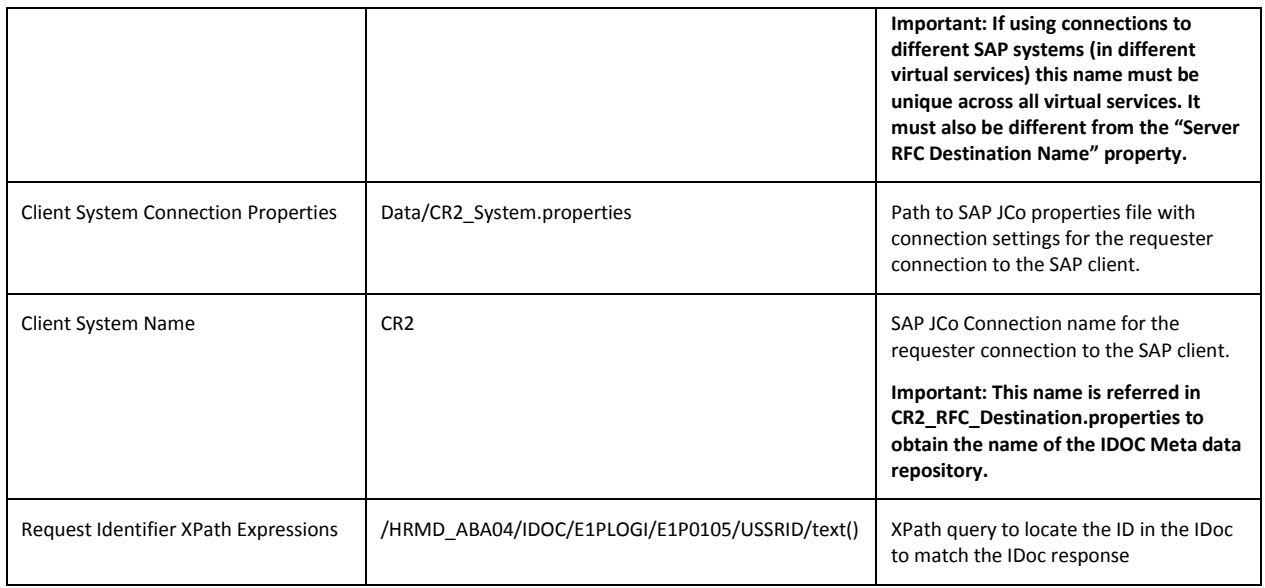

The SAP Server side settings:

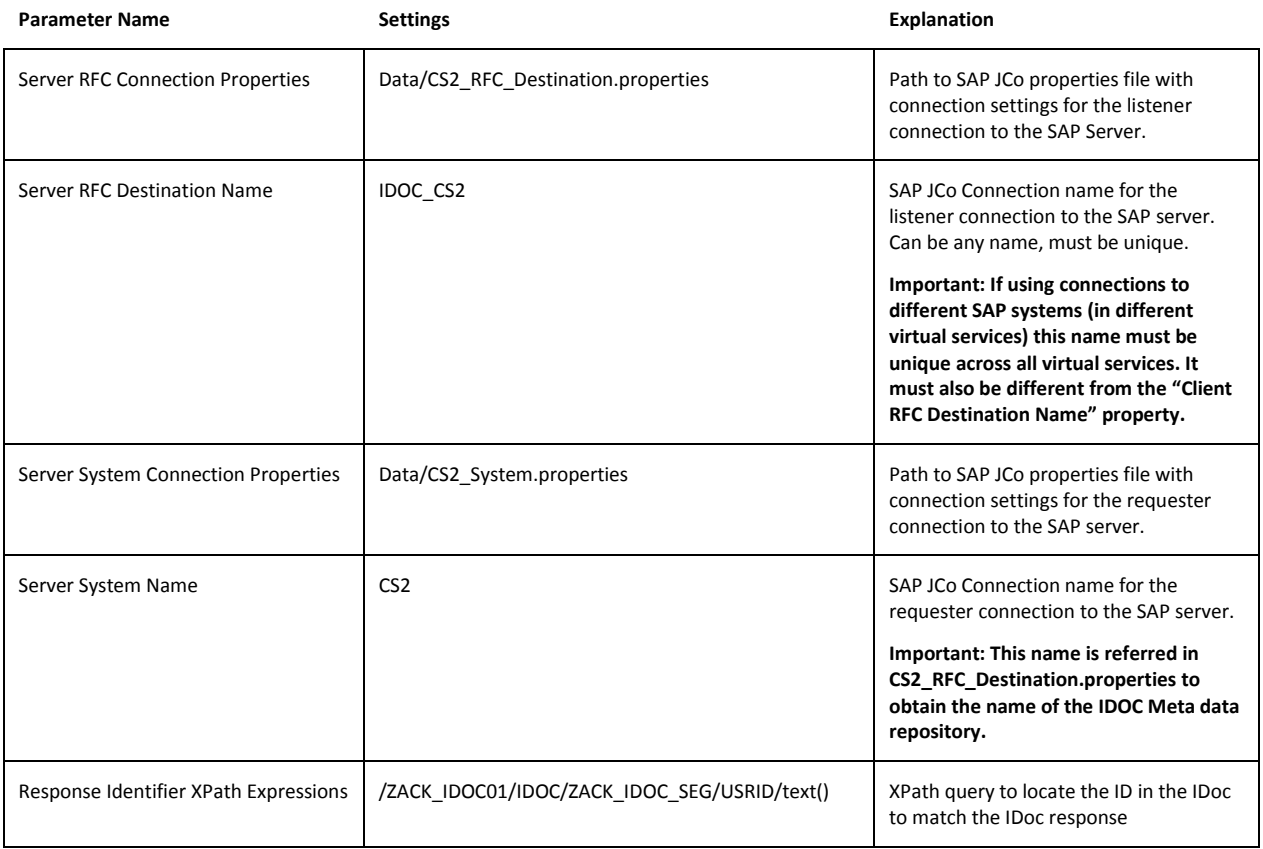

Access to both systems is configured as similar as possible: using identical client IDs, user IDs, password, and "Program ID" settings in RFC Destination names (ProgIDs) on both SAP systems CR2 and CS2. These settings are explained in following sections.

### SAP IDoc Client connections

The virtual service and the VSE recorder listen for IDoc requests from CR2 per RFC Destination DEVTDEMO1. This RFC Destination is configured in SAP system CR2. It does not require a client ID, user ID or password. "sapgw00" is the default SAP gateway service. It resides on *lod1809.ca.com* and must be configured in etc/services on the local Workstation for recording and on the VSE system for replaying the virtual service. Usually "sapgw00" maps to "3300/tcp".

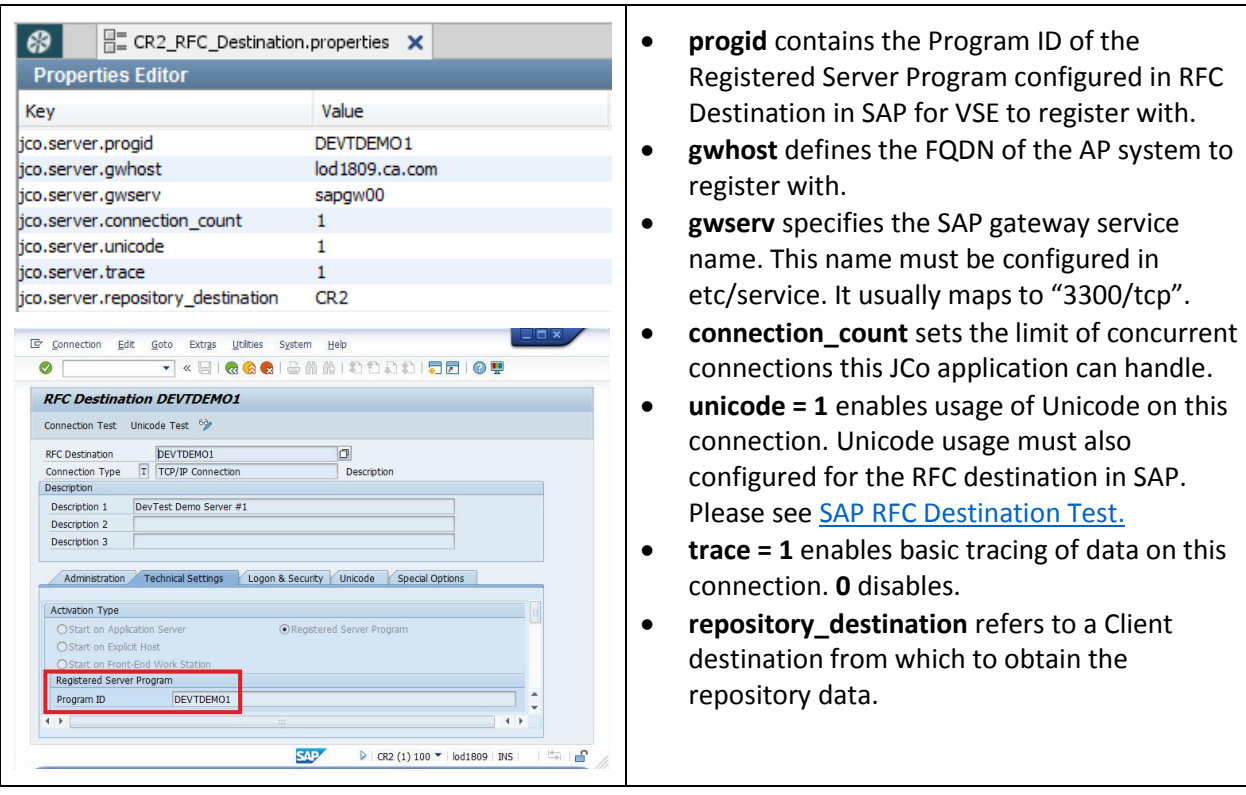

VSE recorder and the virtual service will forward IDoc responses from CS2 (lod1810.ca.com) to the CR2 system actively. For this purpose we need a .properties file that actively connects to the CR2 system. CR2 provides a SAP message server (jco.client.mshost) that VSE recorder and virtual service will send the IDocs to.

on this

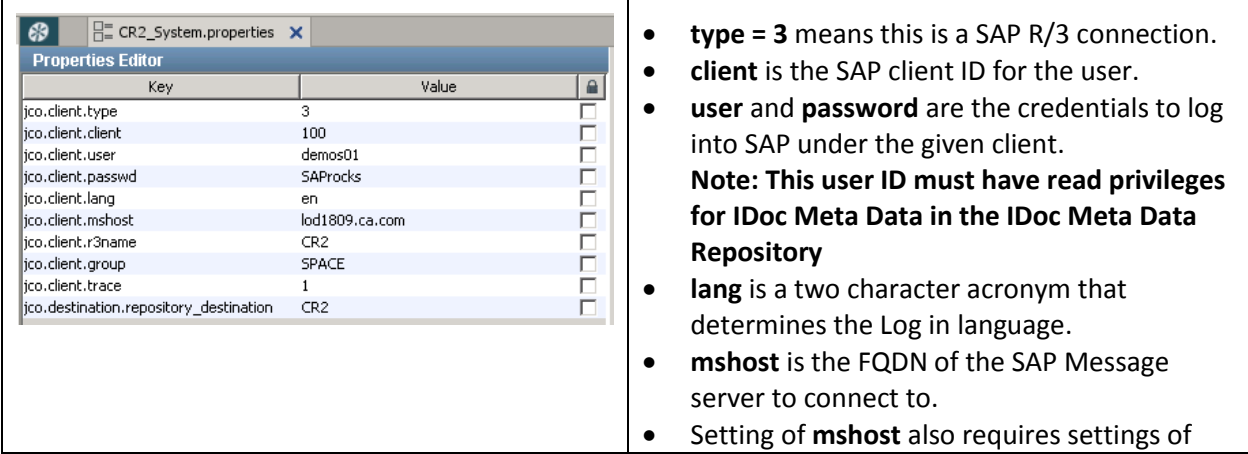

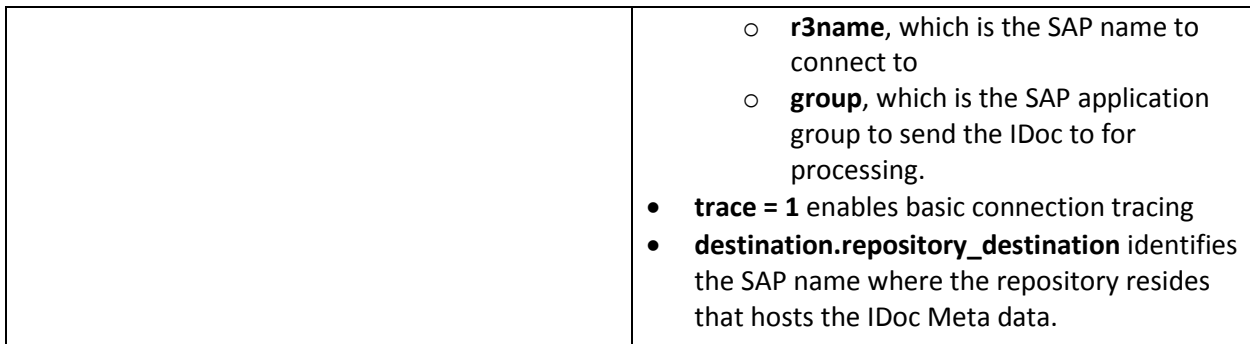

When using a SAP message server to connect to, parameters

- jco.client.r3name, and
- jco.client.group

must also be specified in order to address the correct SAP process.

#### SAP IDoc Server connections

The VSE recorder listens for IDoc responses from CS2 system per RFC Destination DEVTDEMO1. This RFC Destination is configured in CS2. "sapgw00" is the default SAP gateway service. It resides on *lod1810.ca.com* and must be configured in etc/services on the local Workstation for recording and on the VSE system for replaying the virtual service.

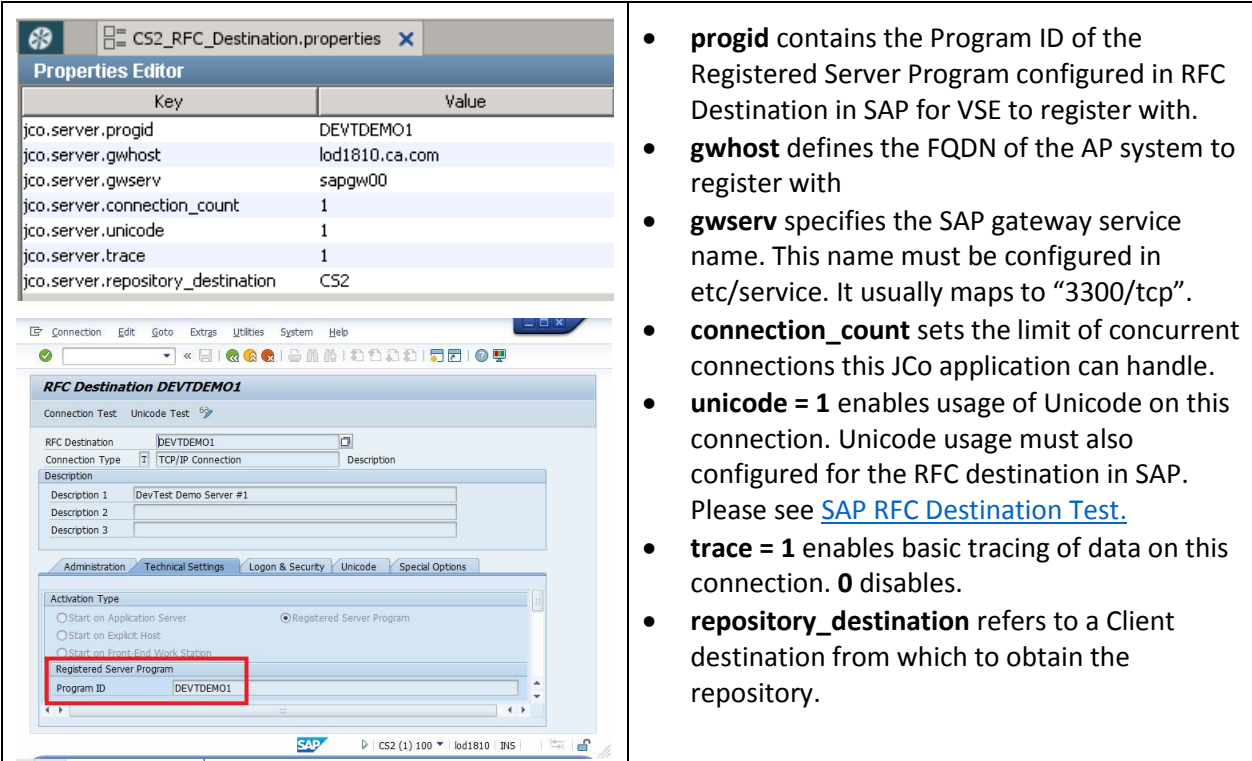

VSE recorder and the virtual service will forward IDoc requests from CR2 (*lod1809.ca.com*) to the CS2 system actively. For this purpose we need a .properties file that actively connects to the CS2 system. CS2 provides a SAP message server (jco.client.mshost) that VSE recorder and virtual service will send the IDocs to.

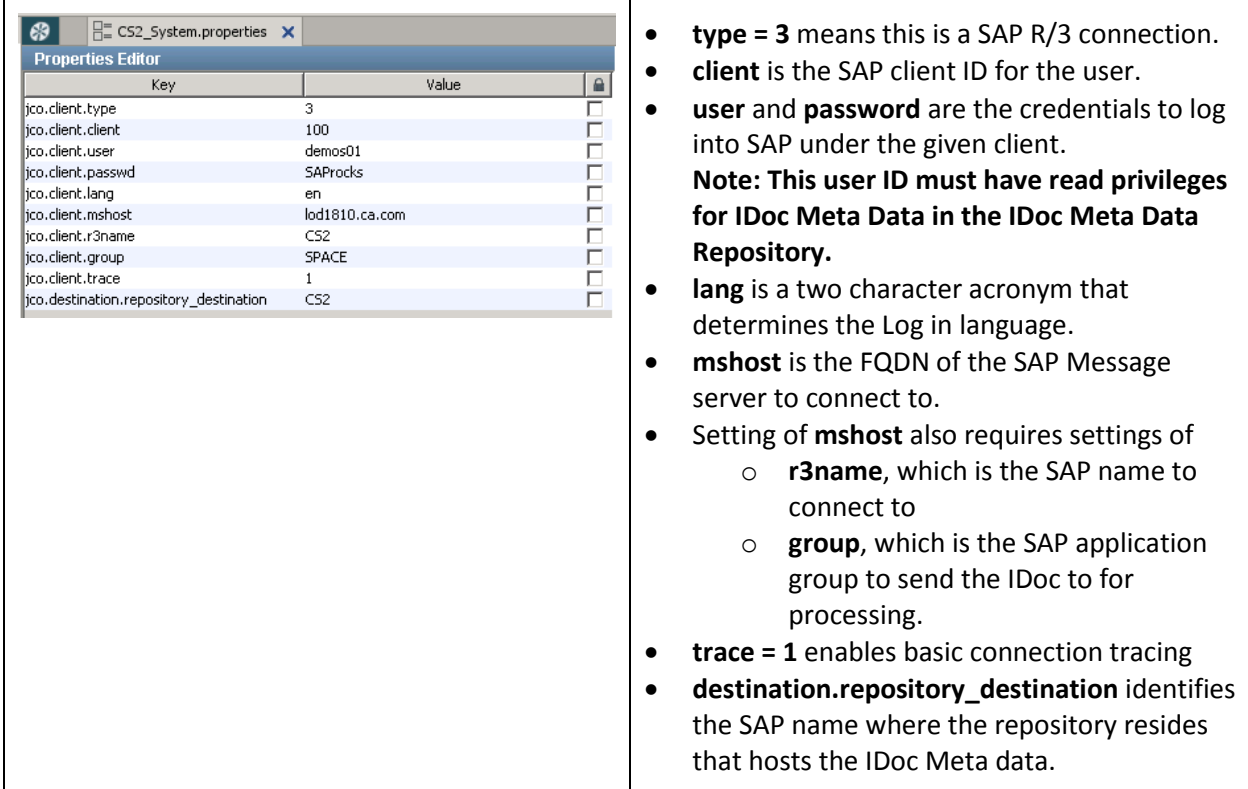

## SAP Server Connection Alternatives

To connect to a SAP Service, clients can either connect to a SAP Application Service, or to a SAP Message Host that routes the SAP requests to the corresponding SAP Application.

When using a SAP message server to connect to, parameters

- jco.client.mshost,
- jco.client.r3name,
- jco.client.group

must be specified to address the correct SAP system.

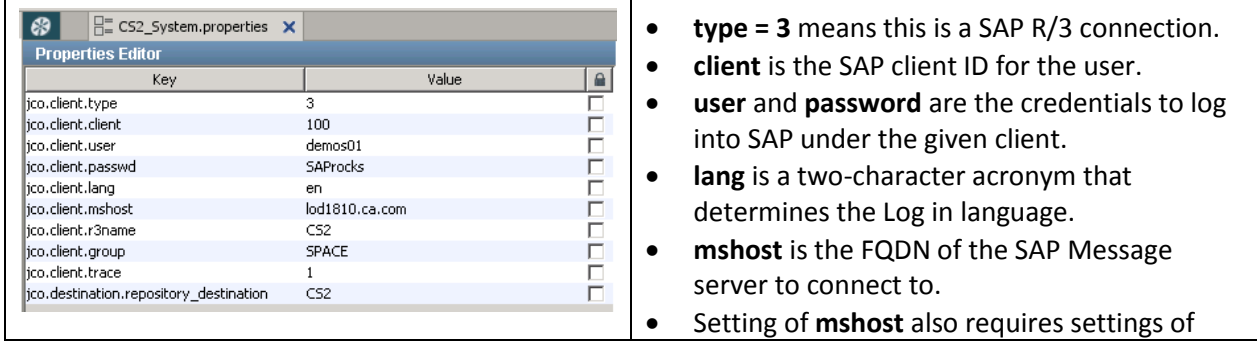

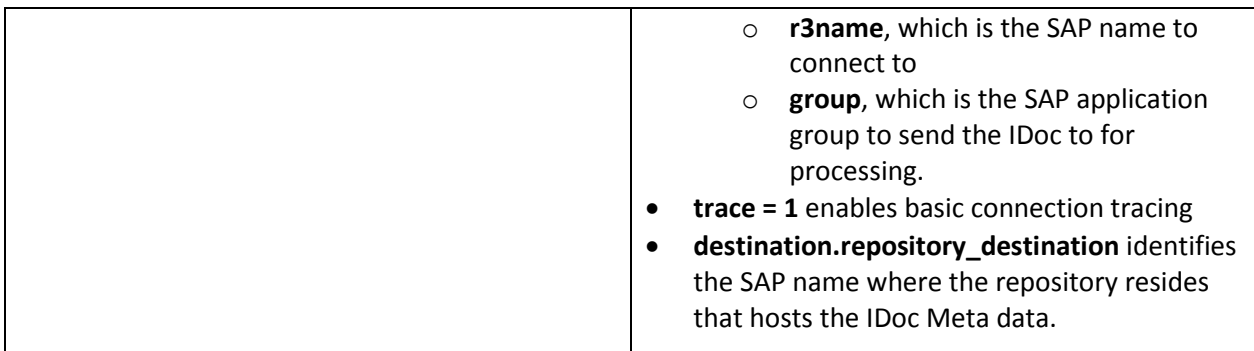

Accessing the SAP Application service directly, requires the setting of

- jco.client.ashost,
- jco.client.sysnr

instead.

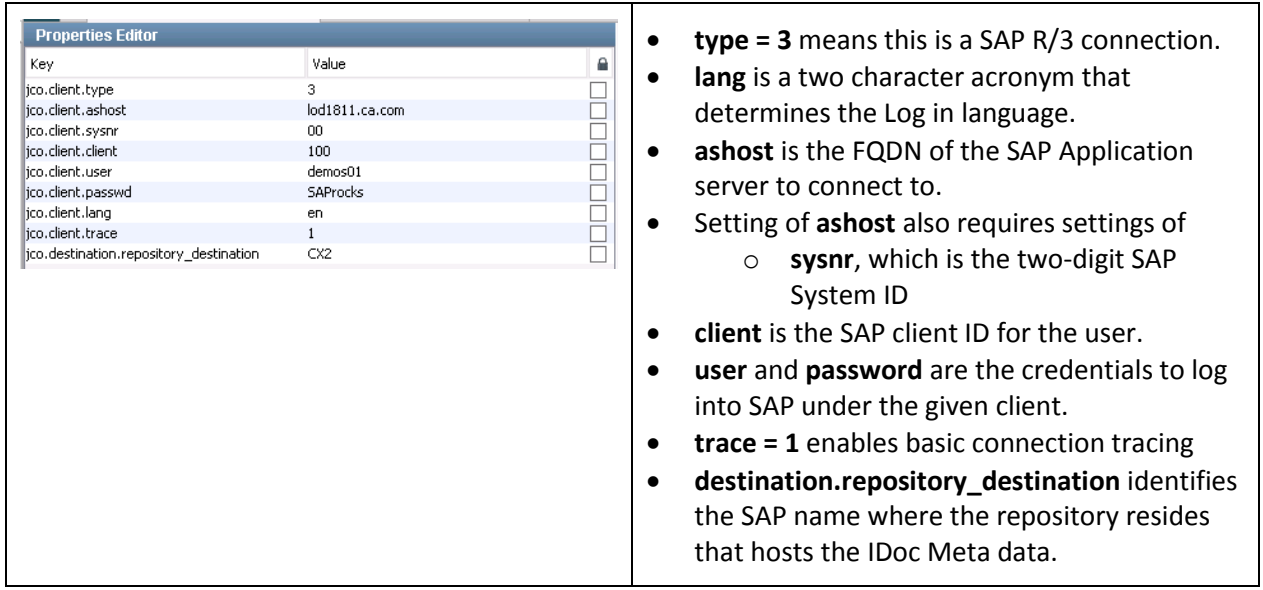

# Document Changes

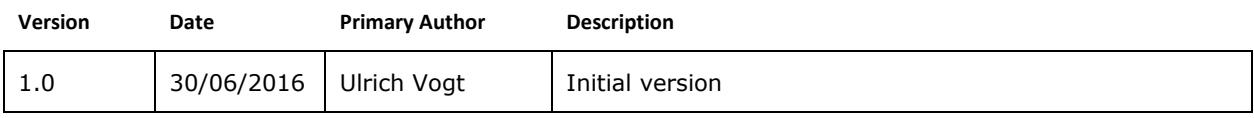